## CENG 732 Computer Animation

Spring 2006-2007 Week 9 Animating Cloth Motion Capture

#### **Cloth Animation**

- · Cloth animation in Blender
- · Cloth animation in Maya

### Simple Draping

- Draping will occur as a cloth is hanged from a fixed number of support points
- The cloth is represented as a twodimensional grid of points located in 3D.
  - Certain grid points are fixed
- Convex-hull of the fixed points determine where the draping will occur

## Simple Draping

- · Two phases
  - The draped surface is approximated with the convex hull of the constrained points
  - Iterative relaxation process where other grid points are displaced
    - Process continues until the maximum displacement is below a threshold

# Simple Draping

 Vertices on the grid are labeled as interior or exterior depending on whether they are inside the convex-hull or not

### Simple Draping

 The grid points along the line between two constrained points are determined

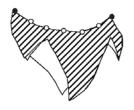

Cloth supported at two constrained points

Constrained points in grid space

## **Catenary Curve**

- The curve of a thread hanging between two vertices is called a catenary curve.
- · It has the following form

$$y = c - \left( a \cdot \cosh\left(\frac{x - b}{a}\right) \right)$$

where

$$\cosh x = \frac{e^x + e^{-x}}{2}$$

### **Catenary Curves**

- If two curves cross each other in the grid space, the lower curve is removed
  - If a vertex is supported by two curves, the higher curve takes precedence

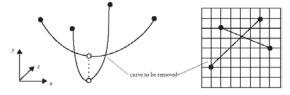

## Simple Draping

 After the lower curve is removed a triangulation of the constrained grid points is constructed

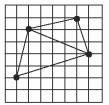

### Simple Draping

- The vertices of the grid points that fall on the lines of triangulation are positioned in 3D space according to the catenary equations
  - Given two vertices (x1,y1) and (x2,y2) the catenary equation between these two points can be formed (Equation 6.3 in the book)

### Simple Draping

- Each triangle is repeatedly subdivided by constructing a catenary from one of the vertices to the midpoint of the opposite edge on the triangle
  - Repeated for all vertices of the triangle
  - The highest of the three catenaries is kept. The triangle will be divided into two new triangles

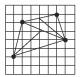

#### Relaxation Procedure

- Effect of gravity is handled implicitly in the formation of the catenary curves
- Exterior vertices are placed at the lowest height possible (to create a downward pull)
- Relaxation procedure repositions each vertex to satisfy unit distance from each of its neighbors

# **Motion Capture**

# **Motion Capture Videos**

- · Capturing Ronaldinho's motion
- Full Body Motion Capture Suit
- Motion Capture by Staffordshire University student
- · Facial Motion Capture

## Motion Capture Research

- · Vision based motion capture
- Motion blending

#### What is Motion Capture?

- The recording of RAW motion data for later use.
- Several different systems on the market
  - camera / optical
  - gyroscopes / accelerometers magnetic / fiber optic

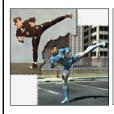

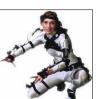

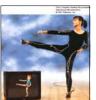

### The Graphics Problem

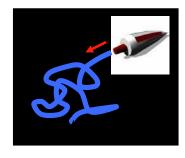

#### The Vision Problem

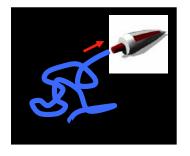

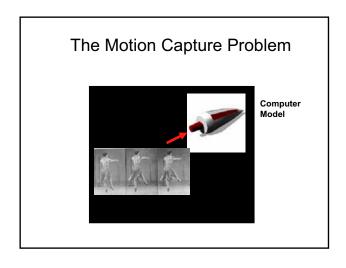

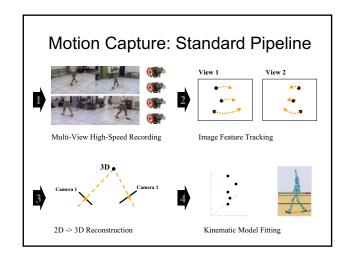

#### Where is Motion Capture Used?

- Motion Analysis & Research
- Games
- Films & Animated Shorts
- Human Factor Studies
- Performance Arts
- Virtual Reality Simulations
- Education
- etc.

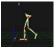

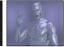

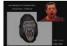

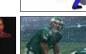

#### **Marker Setup**

- Usually defined by the desired output (CG Characters, Point Clouds, Joint Analysis, etc.)
- Typical human setup has 44 markers
  More markers require more CPU/processing time

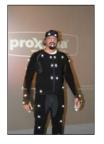

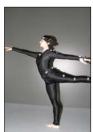

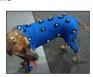

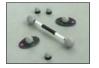

#### **Equipment / Configuration**

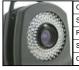

| Camera        | MX13 Cameras                          |
|---------------|---------------------------------------|
| Supplier      | Vicon Motion Capture Systems          |
| Resolution    | 1.3 million pixel digital CMOS sensor |
| Sample Rate   | 484fps, full frame                    |
| Configuration | 8 Cameras in radial configuration     |

- Placement of cameras
- Coverage concerns
- · Resolution and precision
- · Movement concerns

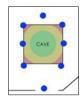

#### **System Calibration**

- Multi-step Process
- Takes 5-10min (on a good day)
- Should be done regularly

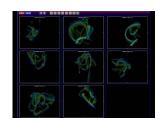

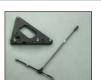

Wand and L-Frame Equipment

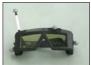

Define Tracked Rigid Bodies

#### Part of the Process

- 1. Calibrate Cameras
- 2. Put Markers on Subject
- 3. Calibrate Subject
- 4. Check Quality of Calibration
- 5. Record Motion
- 6. Cleanup Point Cloud
- 7. Label Markers in Point Cloud
- 8. Cleanup Resulting Data
- 9. Export Data
- 10. Import Data into Package of Choice

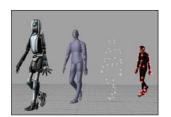

# Motion Capture Based Puppetry

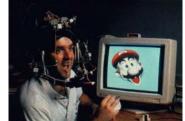

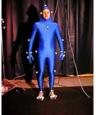

Virtual Actor System by SimGraphics

Popovic

#### Characters to Animate

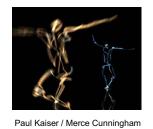

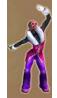

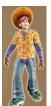

© Electronic Arts

# Visual Tracking

Visual Tracking: Unsolved for general settings

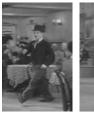

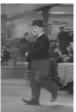

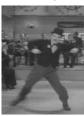